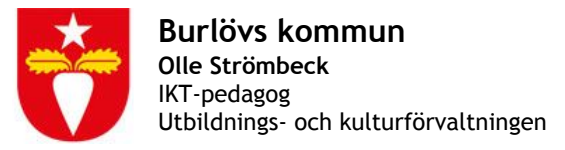

# Vklass förskola - vårdnadshavare

Vklass är en sk lärplattform som Burlövs kommun

använder för förskolan, grundskolan och gymnasiet.

Det är ett verktyg för att planera och dokumentera verksamheten,

men också ett verktyg för kommunikation och information mellan förskolan och hemmet. Vklass är webbaserat och anpassat för mobila enheter och fungerar i alla digitala plattformar.

# Inloggning

Inloggning sker via [forskolan.vklass.se.](http://forskolan.vklass.se/) Användaruppgifter skickas i separat dokument. Är man redan användare i Vklass via grundskolan så gäller samma inloggningsuppgifter. Direkt efter inloggning bör du göra följande:

- Välj Meny> Inställningar
- Byt användarnamn och lösenord (om du vill)
- Uppdatera dina kontaktuppgifter så att personalen kan nå dig
- Lägg gärna in en bild på dig själv

# Meny

Vklass förskola innehåller idag några enkla verktyg.

**● Dokumentation**

Här kan du se ditt barns utveckling. Pedagogerna dokumenterar barnens verksamhet. De dokumenterar med bilder och text med kopplingar till läroplanen.

- **Anmäl frånvaro** Här anmäler du ditt barns frånvaro.
- **Schema**

Här fyller du i vilka tider ditt barn kommer att vara på förskolan.

**● Matsedel**

Förskolans matsedel.

**● Kommunikation**

Här kan du kontakta pedagogerna direkt. Meddelanden skickas som mail.

## **● Inställningar**

Här ska du byta användarnamn och lösenord. Du kan också lägga in profilbild på dig och dina barn, samt ändra kontaktuppgifter. Det är viktigt att du har

uppdaterad information om ditt telefonnummer och din mailadress så att personalen lätt kan nå dig. Du kan också markera Fotoförbud för ditt barn om du inte medger att de får förekomma på bild.

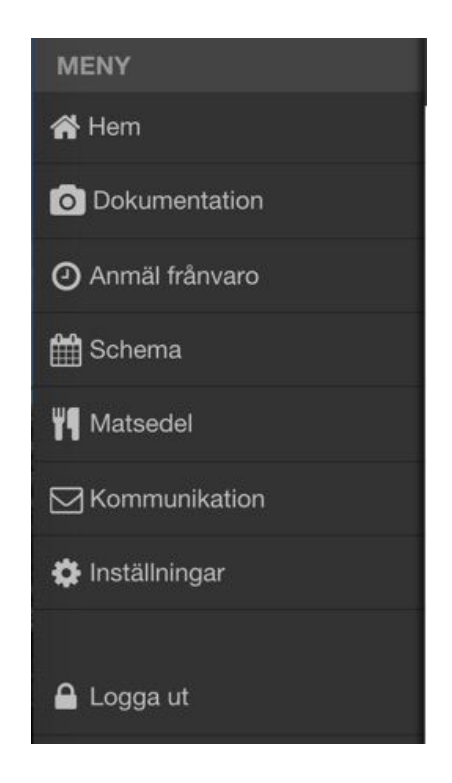

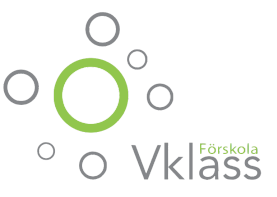

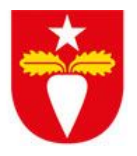

#### **OBSERVERA!**

*Alla förskolor använder inte alla funktioner i Vklass. Informera dig om hur din förskola har valt att arbeta med systemet.*

## Startsidan - Hem

På startsidan får du en överblick över förskolans dagliga verksamhet.

### **Nyheter:**

Här kan personalen skriva information som gäller hela avdelningen.

## **Händelser för mina barn:**

Här ser man de senaste pedagogiska dokumentationerna som är gjorda för ditt barn.

#### **Kalender**

Här kan personalen lägga in händelser som berör hela avdelningen.

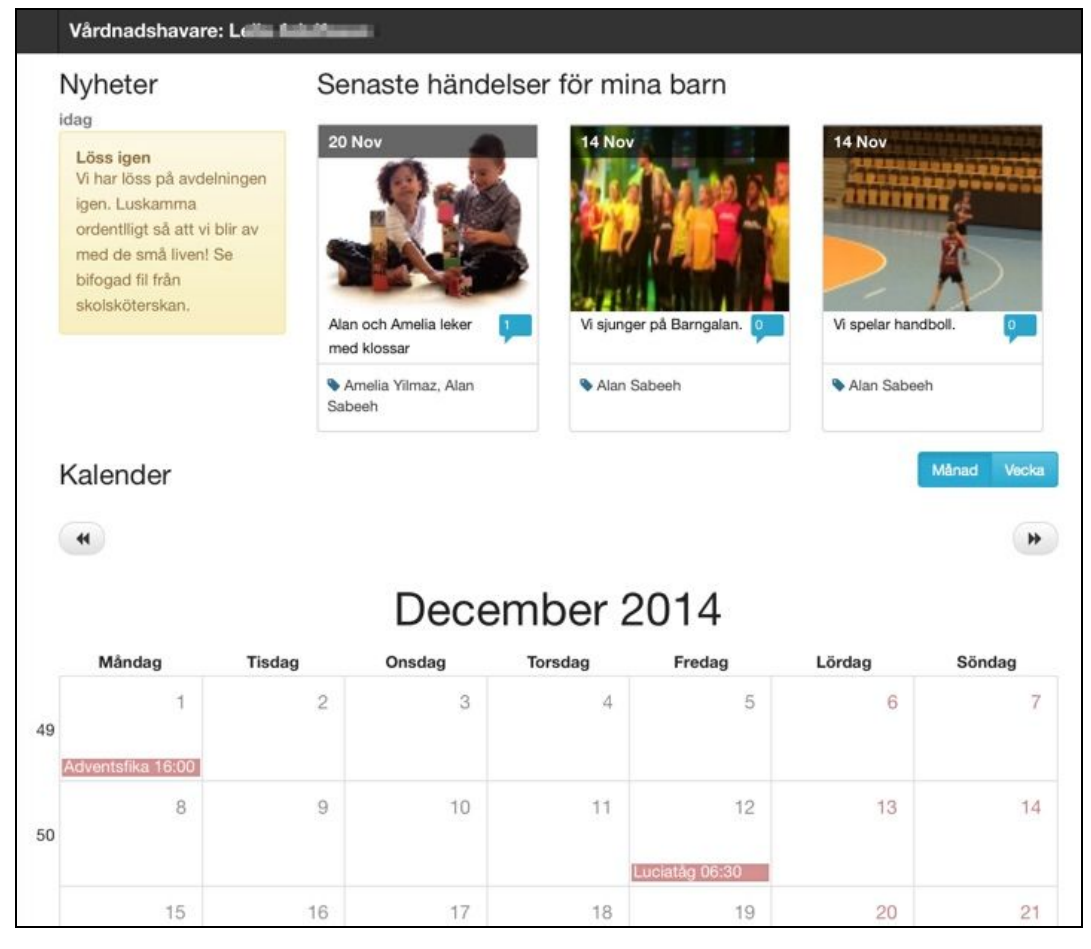